3691147d 1 05.18.21

 $\overline{1}$ 

# Vive-Hub Integrations-API

Mit der Integrationsschnittstelle zur Programmierung von Anwendungen (Anwendungsschnittstelle bzw. API) für den Vive-Hub können Integrationspartner ihre eigenen Schnittstellen mit dem RESTful-Protokoll in Vive-Hub integrieren, um ihre Systeme zu steuern und zu überwachen.

Zugriff auf die Vive-API-Protokolldokumentation erfordert eine Genehmigung von Lutron. Weitere Informationen erhalten Sie bei Ihrem Lutron-Vertreter vor Ort oder per E-Mail an workswith@lutron.com

## Systemanforderungen

- Für Vive-Hub-Modelle HJS-2, HMS-2 und HKS-2 mit Firmware-Version 1.12 oder höher.
- Um API-Funktionen bei einem Vive-Hub (-0- oder -1) hinzuzufügen, kann eine HJS-UPDATE-Lizenz erworben werden.
- Geräte, die über API mit dem Vive-Hub integriert werden, müssen verschlüsselte TLS-Verbindungen unterstützen. Klartext (Cleartext)-Verbindungen werden nicht unterstützt.
- Informationen zur Einrichtung eines Netzwerksystems finden Sie im Abschnitt mit den Angaben zu Unternehmensnetzwerken im Hub-Spezifikationsblatt (HJS: Best.-Nr. 369902, HKS: Best.-Nr. 3691044, HMS: Best.-Nr. 3691044-04) auf www.lutron.com
- Für die API-Integration unter Verwendung der "Einmalige Kopplung" mit einer Partneranwendung muss die API-Integration ausdrücklich auf jedem Hub autorisiert werden und ein von Lutron bereitgestelltes Zertifikat muss in der Partneranwendung installiert sein.
- Für die API-Integration unter Verwendung der Anwendung mit Benutzernamen/Kennwort muss kein von Lutron bereitgestelltes Zertifikat in der Partneranwendung installiert sein.
- Die maximale Anzahl an gleichzeitigen API-Verbindungen mit einem Vive-Hub liegt bei zehn (10).<br>**Hinweis:** Die Methoden "Einmalige Kopplung" bzw. "Mit Benutzernamen/Kennwort anmelden" werden bei Hinzufügen der Integration im Vive-Hub ausgewählt.

## Funktionen

#### Ressourcen finden (nur Lesezugriff)

- Räume/Bereiche
- Bereichsnamen
- Zonen und Gruppierung nach Zonentypen\* – Zonenname
- Steuerungstyp (dimmbare Lampen, geschaltete Lampen, CCOs und Steckdosen) • Gerät
- - Gerätename, Modellnummer, Seriennummer
	- Typ (Beispiel: Maestro-Dimmer)
	- Pico-Tasten
- Eine Zonentypgruppierung umfasst alle Zonen eines Steuerungstyps in einem Bereich.
- Erfordert die Vive Hub-Software 01.13 oder höher.

Das Lutron-Logo, Lutron, Maestro, Pico, und Vive sind Marken oder eingetragene Marken der Lutron Electronics Co., Inc. in den USA bzw. in anderen Ländern.

## $\mathbb{S}^{\mathbb{R}}$ e i i itten i seite seite seite seite seite seite seite seite seite seite seite seite seite seite seite seite seite seite seite seite seite seite seite seite seite seite seite seite seite seite seite seite

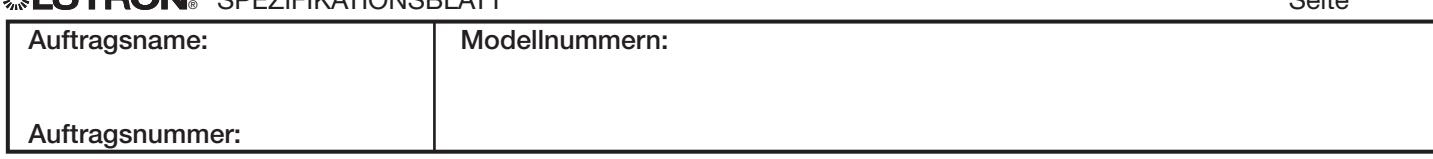

#### Überwachungsstatus (Lesen und Abonnieren)

- Raum-/Bereichsstatus
	- Besetzt/unbesetzt<br>– Beleuchtungsstufe (der höchste Wert bei den
	- Beleuchtungszonen in einem Bereich) Sofortleistung und max. Leistung
- Status für Zonen und die Gruppierung nach Zonentyp\*
	- Lichtintensität (0–100 %)
	-
- Geschalteter Lampenstatus (Ein/Aus) CCO-Status (offen/geschlossen) Steckdosenstatus (Ein/Aus) Gerätebenachrichtigungen:
	-
- Gerätebenachrichtigungen:<br>- Batterie schwach
	-
	- Fehlende Geräte
- Programmierung nicht von den Geräten erhalten Belegungsstatus laut Sensor
- 
- Virtuelle Tastenliste (Szenen)\*\*
- Systemlastabwurfstatus
- Notfallstatus\*\*

### Lampen- und Gerätesteuerung (Schreiben)

- Steuerung von Zonen und die Gruppierung nach Zonentyp
	- Nivellieren, heben, senken und stoppen
	- Fade-Zeit (nur gedimmte Lasten)
	- Verzögerungszeit
- Pico-Tasten gedrückt halten und loslassen
- Aktivierung/Deaktivierung des Lastabwurfs Szenen aktivieren (virtuelle Taste) \*\* Notfall aktivieren oderr deaktivieren\*\*
- 
-